## **iEdison Version 4.3.0.1 Release Notes**

## **New Features**

## *Notifications Sent for Uploading Other Documents*

There is an **Upload Other Document** section on the *Create Invention Report*, *Modify Invention Report*, *Create Patent Report*, and *Modify Patent Report* screens. When other documents are uploaded for inventions and patents, the following notifications are being sent:

- 1. Notifications are being sent to agency users when invention and/or patent other documents are uploaded by extramural institutions.
- 2. Notifications are being sent to extramural institutions when invention and/or patent other documents are uploaded by agency users.

These notifications can be viewed on the *View Notification Messages* screen and will have the following notification numbers:

- 290 Extramural Institution users
- $5290 \text{Agency users}$

Notifications are now being generated for the following conditions:

- 1. A notification message is generated and sent to the agency as appropriate when the extramural institution uploads the first new document in the **Upload Other Document** section on the invention and/or patent screens.
- 2. A notification message is generated and sent to the extramural institution when an agency user uploads the first new document in the **Upload Other Document** section on the invention and/or patent screens.
- 3. One notification message is sent for one or multiple other documents being uploaded simultaneously.

These notification messages are cleared from the *View Notification Messages* screen as follows:

- 1. The corresponding extramural institution message is cleared when one of the uploaded other documents is opened by the extramural institution.
- 2. The corresponding government message is cleared when one of the uploaded other documents is opened by an agency user.

3. The corresponding extramural institution message is cleared when the a agecny user removes the other document(s).

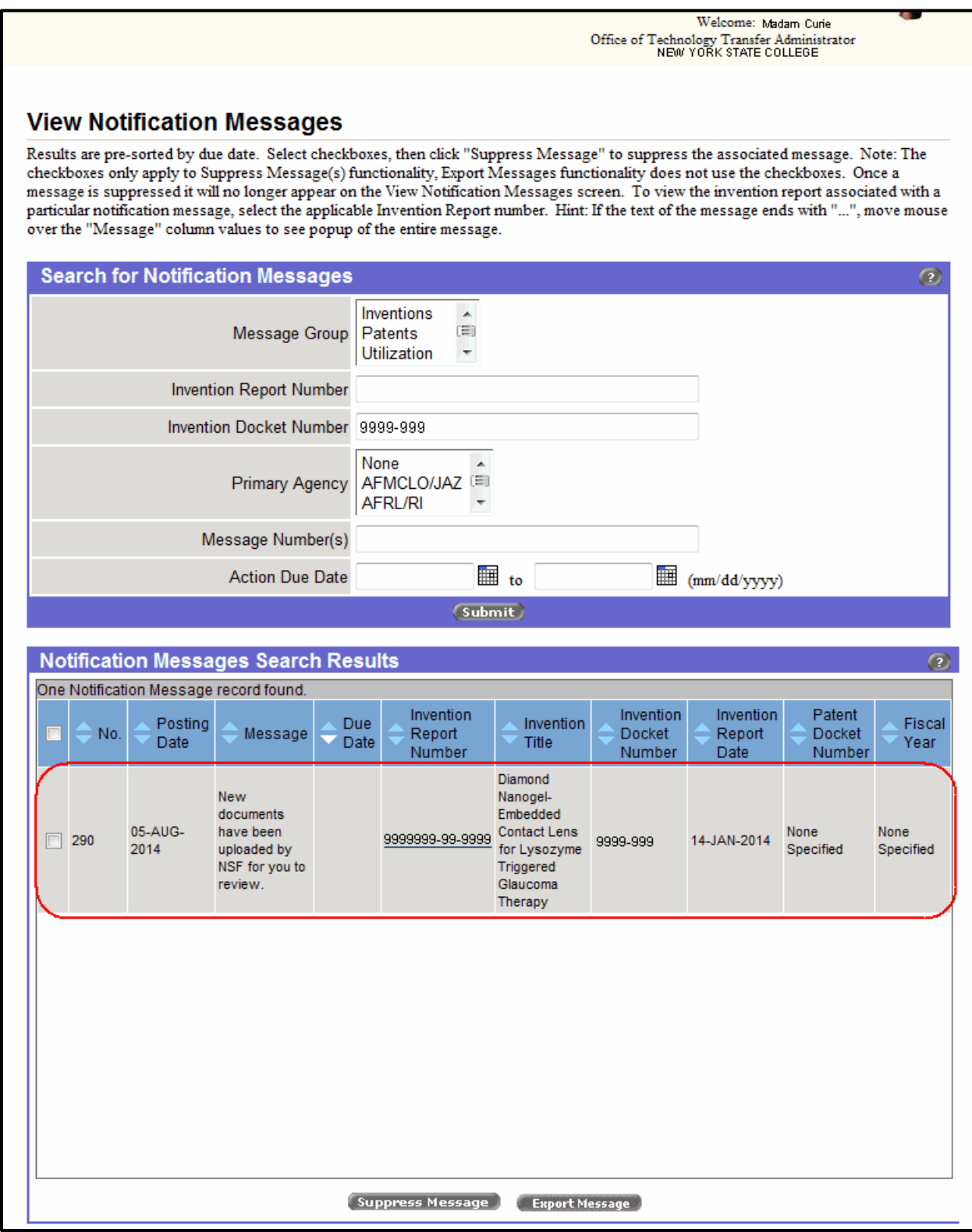

*Figure 1: View Notification Messages Screen for Extramural institutions*